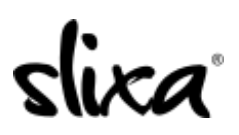

[Knowledgebase](https://help.slixa.com/kb) > [Provider](https://help.slixa.com/kb/provider) > [Photos](https://help.slixa.com/kb/photos) > [How do I add more images to my profile?](https://help.slixa.com/kb/articles/how-do-i-add-more-images-to-my-profile)

## How do I add more images to my profile?

Kirsty - 2019-08-09 - [Photos](https://help.slixa.com/kb/photos)

To add more photos to your public profile gallery, go to<https://e.slixa.com/profile> and just click on the camera icon beneath your current photos in the gallery section.

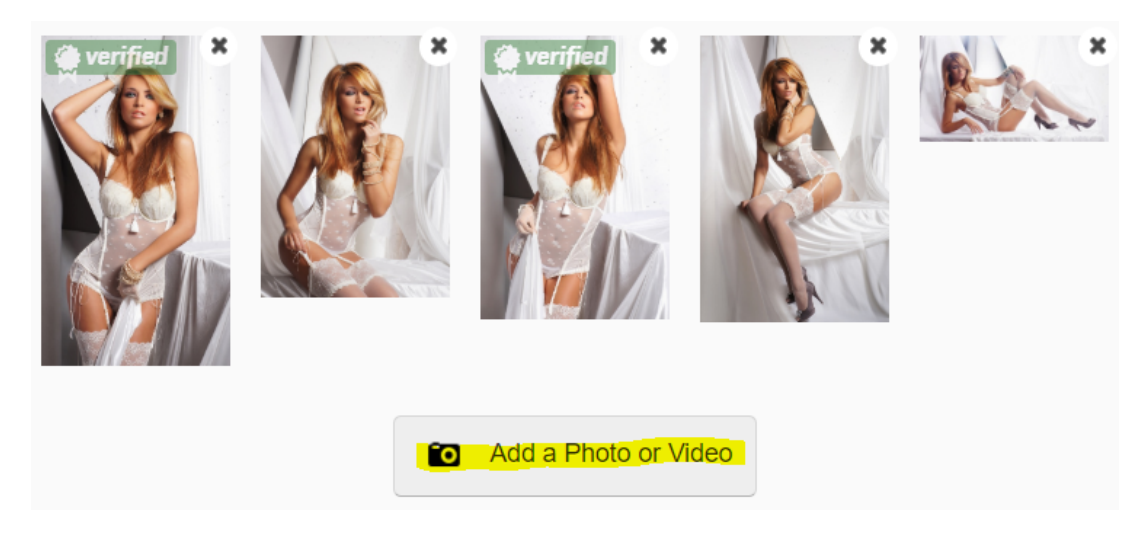

Then click on a picture from your profile library or on the blue "Upload photos" button and select the pictures you'd like to add from your computer. Be sure to re-save at the bottom so your changes take effect.

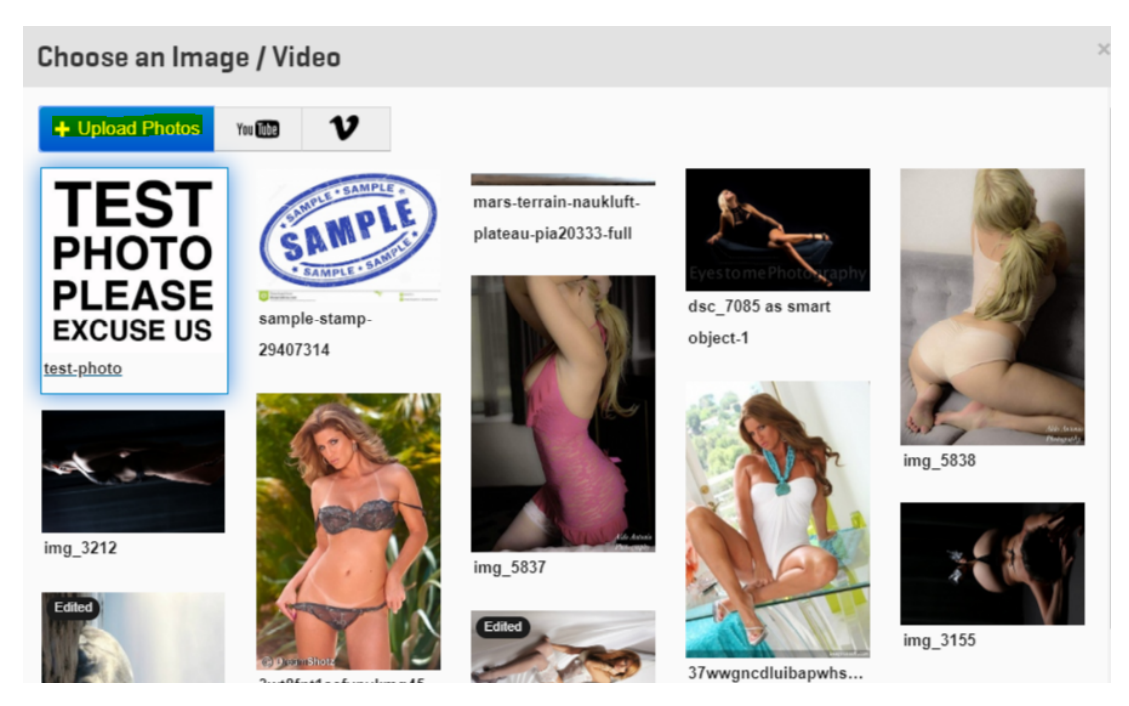